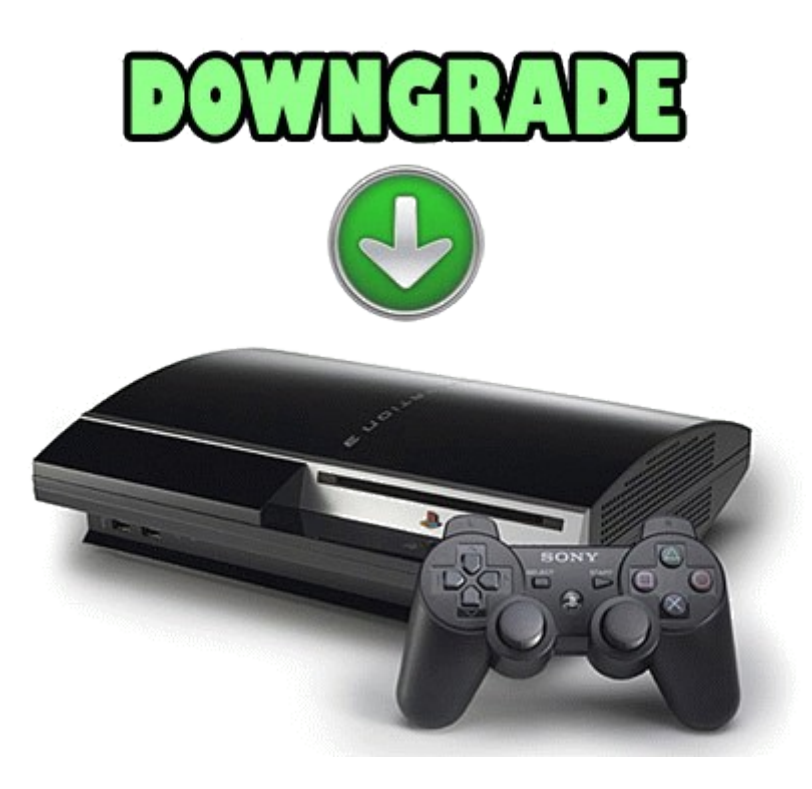

# PS3 Downgrade Firmware

# 3.50/3.42 para 3.41 ou Inferior

(Firmware 3.55 não funciona)

## AVISO IMPORTANTE:

Antes de efectuar o downgrade faça uma cópia de segurança de todo o conteúdo do seu disco rígido para um disco externo ou pen usb (caso não seja muito grande o conteúdo) com o utilitário de cópia de segurança no menu Definições\Definições de Sistema\Utilidade de Segurança caso tenha uma PS3 40Gb (2ª versão), 80gb ou SLIM

### AVISO Nº 2

Muitos utilizadores por todo o mundo repararam que alguns deles perderam a possibilidade de visionar filmes em discos Blu-Ray após o downgrade, apenas os modelos mais antigos como a ps3 de 60gb e 1ªs versões de ps3 de 40gb são afectados os restantes não tem esse problema incluindo as ps3 slims. Já foi encontrado uma solução mas ainda não está ao alcance dos utilizadores menos experientes, em breve poderá ser que possa ser utilizada por qualquer um.

Veja aqui se o seu modelo terá este problema

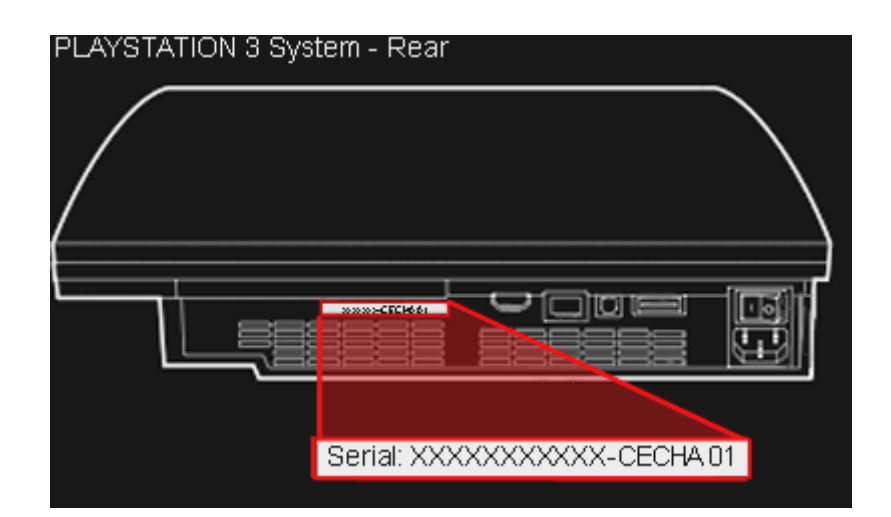

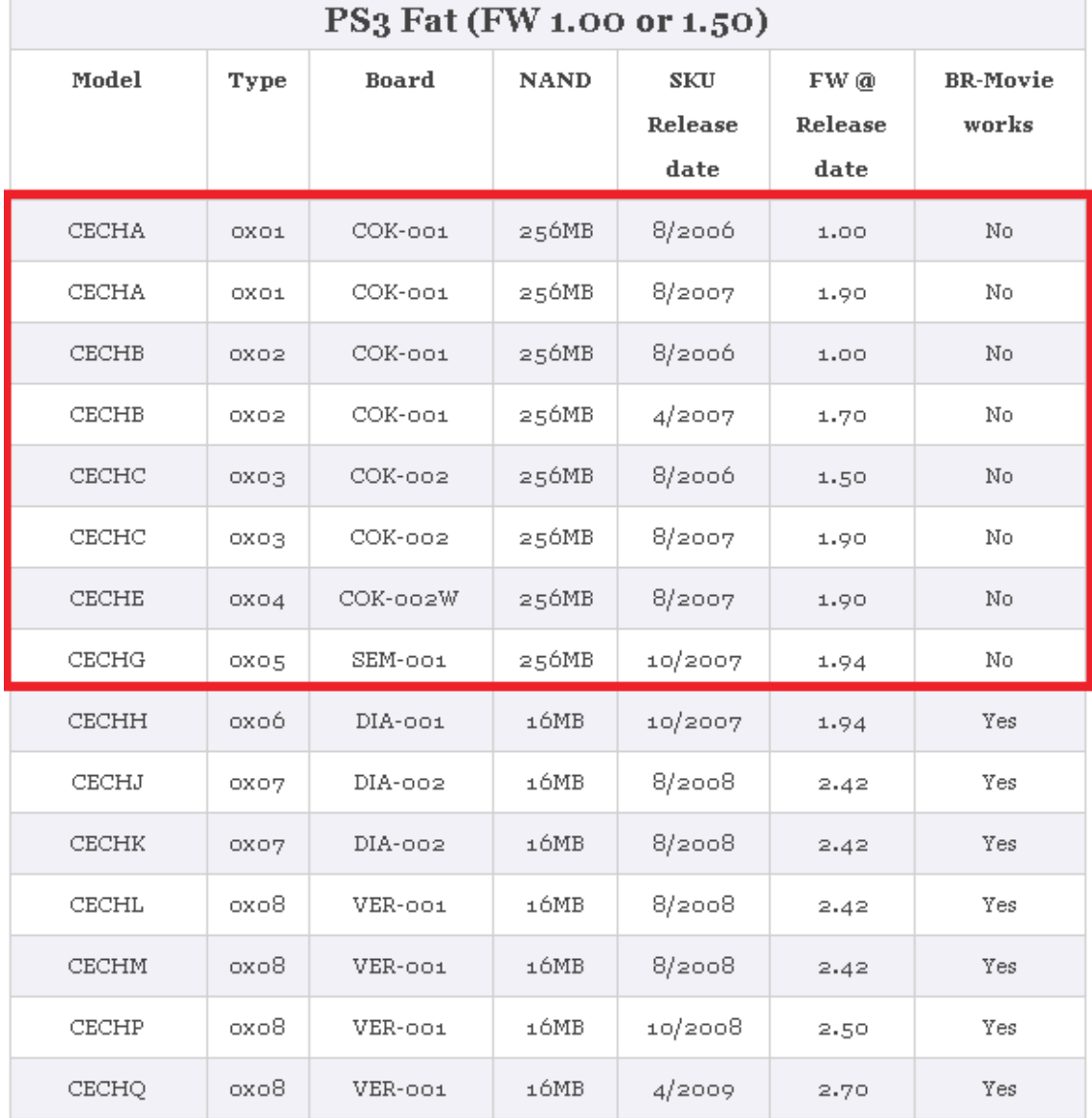

## PlayStation 3 - rear

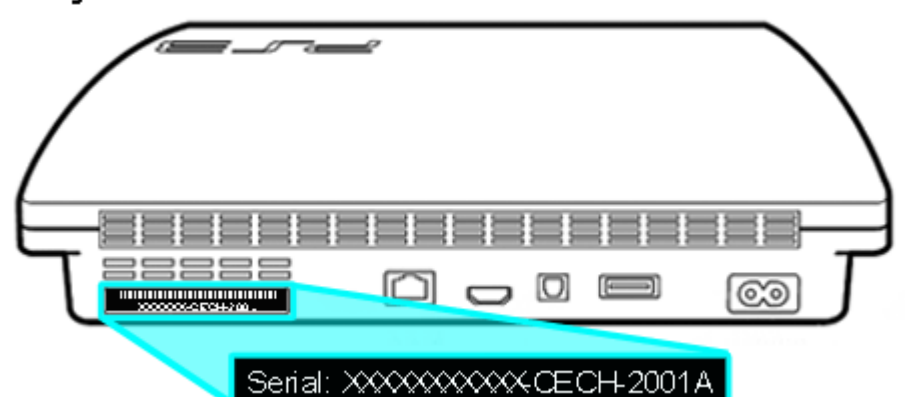

#### PS3 Slim (FW 2.7x, 2.85 or 2.90) Model Type **Board NAND SKU**  $FW@$ **BR-Movie** Release Release works date date CECH-20.A oxoo DYN-001 16MB 9/2009 3.00 Yes CECH-20..B DYN-001 16MB  $9/2009$ Yes oxo9  $3.00$ CECH-21..A SUR-001 oxoA 16MB  $3/2010$  $3.21$ Yes CECH-21..B SUR-001 16MB  $3/2010$ Yes oxoA  $3.21$ CECH-25.A JTP-001 16MB  $7/2010$ Yes  $oxoB$  $3.41$ CECH-25..B oxoB JTP-001 16MB  $7/2010$ Yes  $3.41$

Agora passemos ao Downgrade propriamente dito

- 1. Actualize o seu dispositivo de Jailbreak com o update de downgrade correspondente ao dispositivo que usa e insira-o na sua consola.
- 2. Ligue a consola usando o mesmo método de arranque do Jailbreak: Pressionar o botão power e pressionar imediatamente o botão eject. A sua consola irá ligar-se e o dispositivo de Jailbreak irá ligar as luzes LED (a cor das LEDS varia conforme do dispositivo usado), depois a PS3 irá desligar-se.
- 3. Ligue a consola para garantir que está no modo fábrica/modo serviço ( factory/service mode). Irá visualizar uma caixa vermelha no canto inferior direito dizendo Factory Service Mode. Uma vez confirmado que está no modo serviço desligue a consola pelo comando ou botão power (nunca o faça usando o botão traseiro caso seja uma PS3 FAT, pois pode provocar dano) e remova o dispositivo Jailbreak.
- 4. Coloque numa pen drive vulgar formatada em FAT32 os seguintes ficheiros obtidos **[AQUI](http://www.multiupload.com/QP5YKV9EZY) (**3.50\_DGF.rar)
	- 1. O firmware 3.41 PUP modificado
	- 2. Lv2Diag.self (FILE 1).

Devem ser os únicos ficheiros na pen drive USB e devem ser colocados na raíz da pen.

- 5. Insira a pen drive USB na última porta USB da PS3 (1ª porta USB do lado direito quando vista a consola de frente). Ligue a PS3 e apenas verá um ecrã negro na TV mas a luz amarela do Disco Rígido da PS3 irá piscar, assim como a da pen drive USB caso tenha luzes.
- 6. Espere entre 3 a 5 minutos para o sistema instalar o firmware antigo. Ao concluir o processo a luz verde do botão power da consola irá começar a piscar e a consola desligar-se-á sozinha.
- 7. Remova a pen drive USB e carregue no botão power para ligar a consola, irá continuar no modo de serviço. Verifique que efectuou o downgrade com sucesso para a versão 3.41.
- 8. (Opcional) Se deseja fazer o downgrade para qualquer outro firmware antigo pode seguir os passos 4, 5, 6 usando qualquer firmware. (Não precisa de usar o firmware modificado agora que está na versão 3.41).
- 9. Insira a pen drive USB de novo no seu PC, apague o ficheiro PUP e Lv2Diag.self , e copie apenas o outro ficheiro LV2Diag.self (FILE 2) para a pen drive USB.
- 10. Ligue a consola, após 10 segundos ela irá desligar-se.
- 11. Volte a ligar a consola de novo sem nada inserido nas portas USBs e irá sair do modo de serviço e voltar ao modo retalho com o firmware que escolheu instalado.

Tutorial elaborado por GM Shenmue

Alguns Videos de Exemplo do Downgrade:

E3 Card reader

#### Review/Downgrade

[http://www.youtube.com/watch?v=sQFBPpDxjVw&feature=player\\_embedded](http://www.youtube.com/watch?v=sQFBPpDxjVw&feature=player_embedded)

#### Outro E3 Card Reader Downgrade

[http://www.youtube.com/watch?v=WIFYwHV1vlI&feature=player\\_embedded](http://www.youtube.com/watch?v=WIFYwHV1vlI&feature=player_embedded)

PS3Break 1.2 Downgrade

[http://www.youtube.com/watch?v=16orFt3WmBs&feature=player\\_embedded](http://www.youtube.com/watch?v=16orFt3WmBs&feature=player_embedded)

PS3Key downgrade

[http://www.youtube.com/watch?v=G5VcH4QqSWY&feature=player\\_embedded](http://www.youtube.com/watch?v=G5VcH4QqSWY&feature=player_embedded)

© ps3dbpt.pt.la Playstation 3 TUGEX